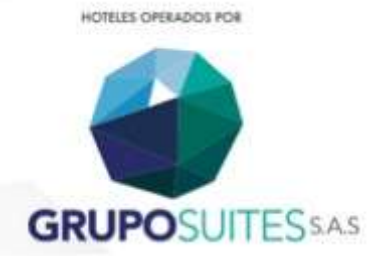

### **MANUAL DE LOS PROCESOS Y PROCEDIMIENTOS DEL AREA DE AUDITORIA DE INGRESOS DE LA EMPRESA GRUPO SUITES SAS**

**Elaborado en el mes de mayo del año 2019**

**Diseñado por Juan Esteban Mazo Martínez Para el desarrollo de las actividades de auditoria de ingresos de la compañía Grupo Suites S.A.S**

# **INDICE**

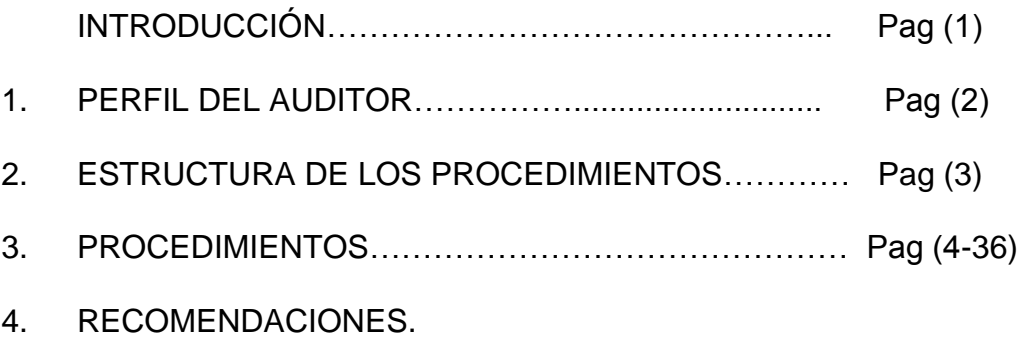

#### **1. INTRODUCCION**

Grupo Suites S.A.S es una compañía que no posee la estructuración de los procesos y procedimientos de sus cargos, lo cual a nivel corporativo es una desventaja en casos de cambios de personal, ocasionaría retrasos en la información durante cualquier entrega de puesto, con ello todos los costos que acarrean los retrasos de información y los errores que no se detectaran en la información debido a no tener unos procesos de auditoria definidos y establecidos para analizar la información.

El manejo y reconocimiento de los ingresos de una compañía representa una serie de riesgos fiscales dentro de la misma, debido a que pueden surgir fiscalizaciones que acarreen sanciones por parte de los entes reguladores y adicional a esto la información errada de sus ingresos, lo que conllevaría a tomar malas decisiones desde la Gerencia, ya que esta crea estrategias con base en la información suministrada por parte del área contable, es decir, el éxito de la operación de una compañía se basa en implantar maniobras financieras, presupuestos, que estén direccionados a que los ingresos puedan cubrir los costos y gastos tanto fijos como variables y obtener rentabilidad cumpliendo el principal objetivo de todo ente económico que es generar utilidades para los dueños de la compañía. Es importante prevenir y supervisar los riesgos a los que está sometida la empresa:

La gerencia crea estrategias para la operación con información errada.

La mala clasificación de conceptos dentro de la contabilidad

 Una mala declaración de impuestos debido a que no se está declarando los Ingresos reales de la compañía a la DIAN, posibles sanciones en una auditoria.

La no detección de errores en la información.

Por tanto la estructuración de los procesos y procedimientos del manual se desarrollaran, parámetros y criterios a seguir para la implementación de un buen manejo de los ingresos la compañía Grupo Suites S.A.S

#### **1. PERFIL DEL AUDITOR**

Las características de un auditor constituyen uno de los temas de importancia en el proceso de realizar una auditoria dentro de una empresa, ya que recae la responsabilidad de practicarla y lograr los resultados necesarios para proponer las medidas necesarias para elevar el desempeño de la organización.

La calidad y el nivel de realización de la auditoria dependen en gran manera del profesionalismo y carácter del auditor, así como de su comprensión de las actividades que va a revisar, elementos que involucran el vínculo de conocimientos, habilidades, destrezas y experiencias necesarias para que realice su trabajo con cuidado, astucia y competencia.

## **2. ESTRUCTURA DE LOS PROCEDIMIENTOS**

Los procedimientos que debe tener en cuenta el auditor de ingresos de la compañía Grupo Suites S.A.S son:

- 1. Análisis de informe Trial Balance Sistema Opera
- 2. Análisis de informe Manager Report sistema Opera
- 3. Informe Daily sistema Opera y Archivo Excel
- 4. Interface de información
- 4.1 Hotel Holiday Inn Express Medellin
- 4.2 Hotel La Quinta By Widham Medellin

5. Conciliación formas de pago entre Opera vs soportes físicos vs extractos bancarios.

- 6. Devoluciones
- 7. Arqueos de caja
- 8. Conciliación sistema Zeus vs Opera

### **3. PROCEDIMIENTOS**

1. ANÁLISIS DE INFORME TRIAL BALANCE SISTEMA OPERA

Dia a día se debe realizar un análisis de cada uno de los conceptos que cargan ingresos en la compañía por medio de este informe, se debe de ingresar a cada uno de los perfiles en el software Opera de la siguiente manera:

Hotel Holiday Inn Express

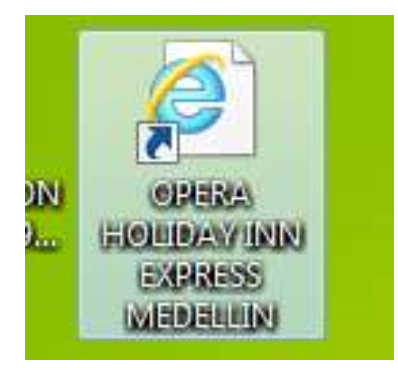

## Hotel La Quinta By Windham

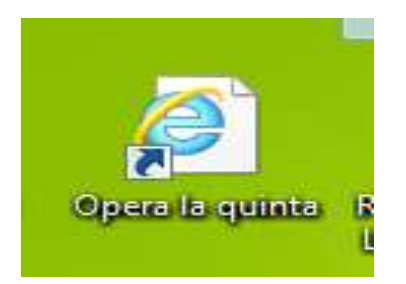

Con el usuario y la clave asignada por el jefe de sistemas.

Luego de ingresar pasamos a el recuadro que se denomina PMS, luego se abre una

ventana donde hay varias pestañas:

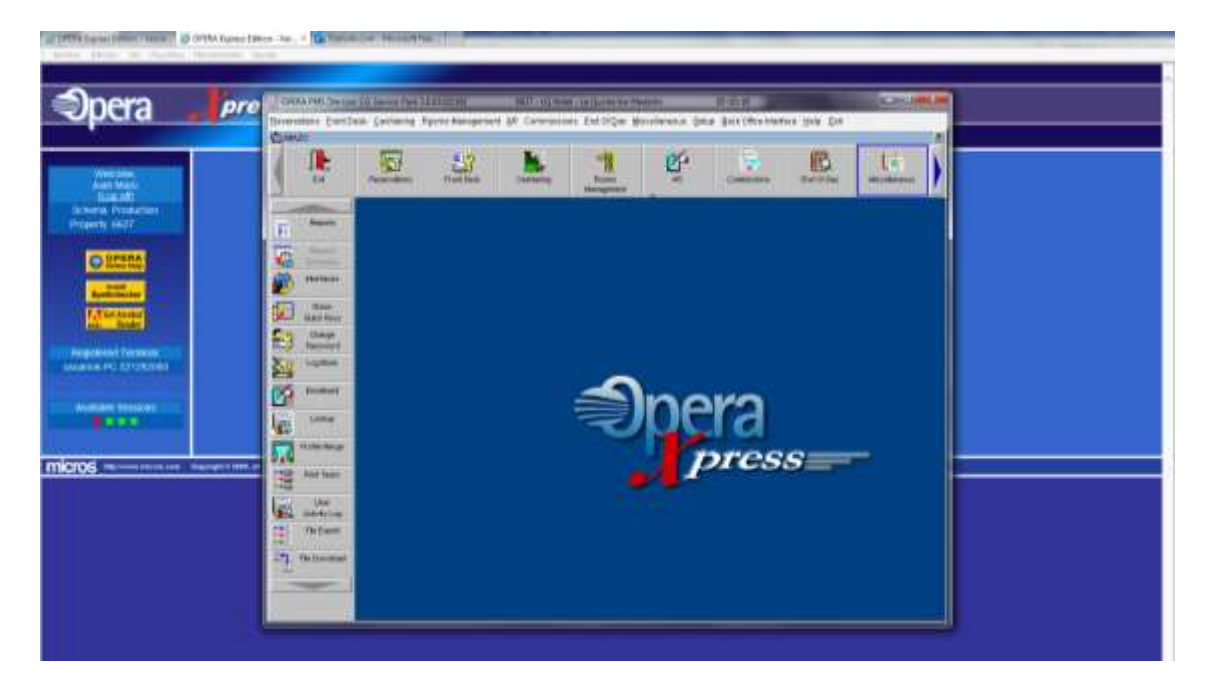

Y selecciono la que se denomina "Misceláneos", luego pasamos a la que se llama

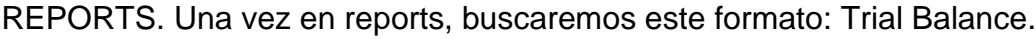

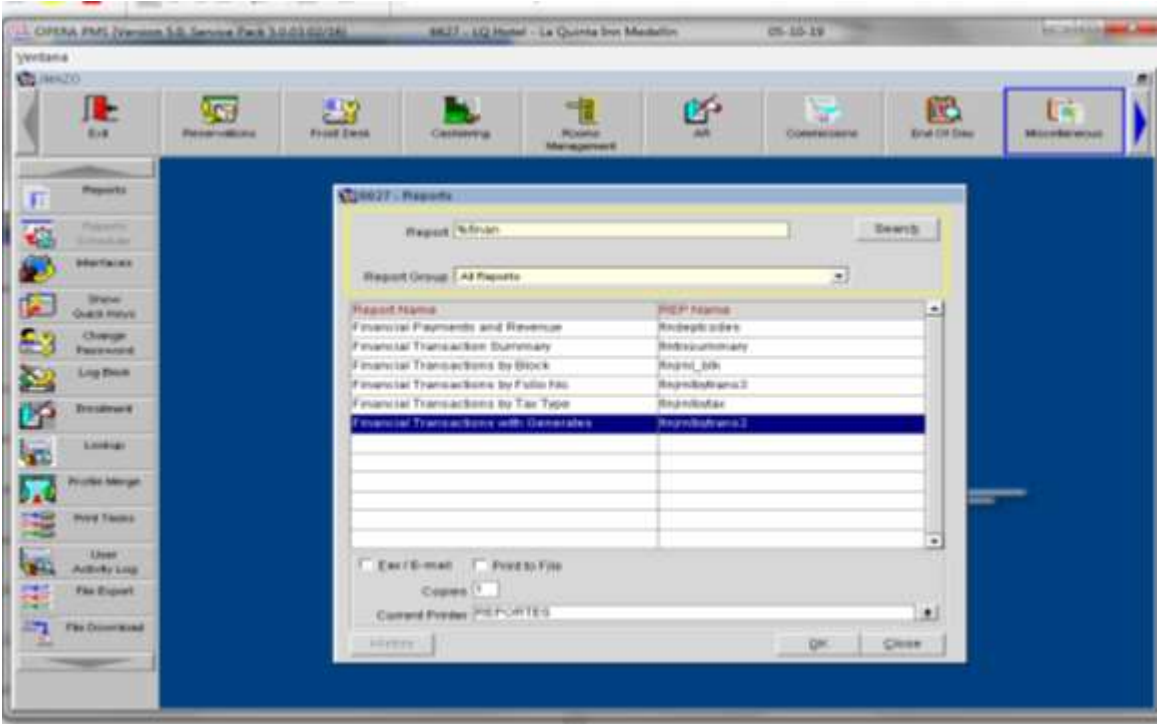

Se selecciona la fecha que se quiere analizar y el nos arrojara todos los conceptos que tuvieron movimiento en el día, como los cargos de alojamiento, alimentos y bebidas, lavandería, meseros, comisiones, transporte, seguro hotelero, pagos en efectivo, tarjetas de crédito y débito, las cuentas por cobrar y demás conceptos que tengan movimiento en el día seleccionado, esto con el fin de revisar que cargos hay positivos y negativos, cual fue nuestro balance en ingresos, que tengo en los bancos, que cargos errados hay por corregir, y analizar todos aquellos movimientos realizados durante el día, al igual que los depósitos de huéspedes y los descargos de cartera que se realicen.

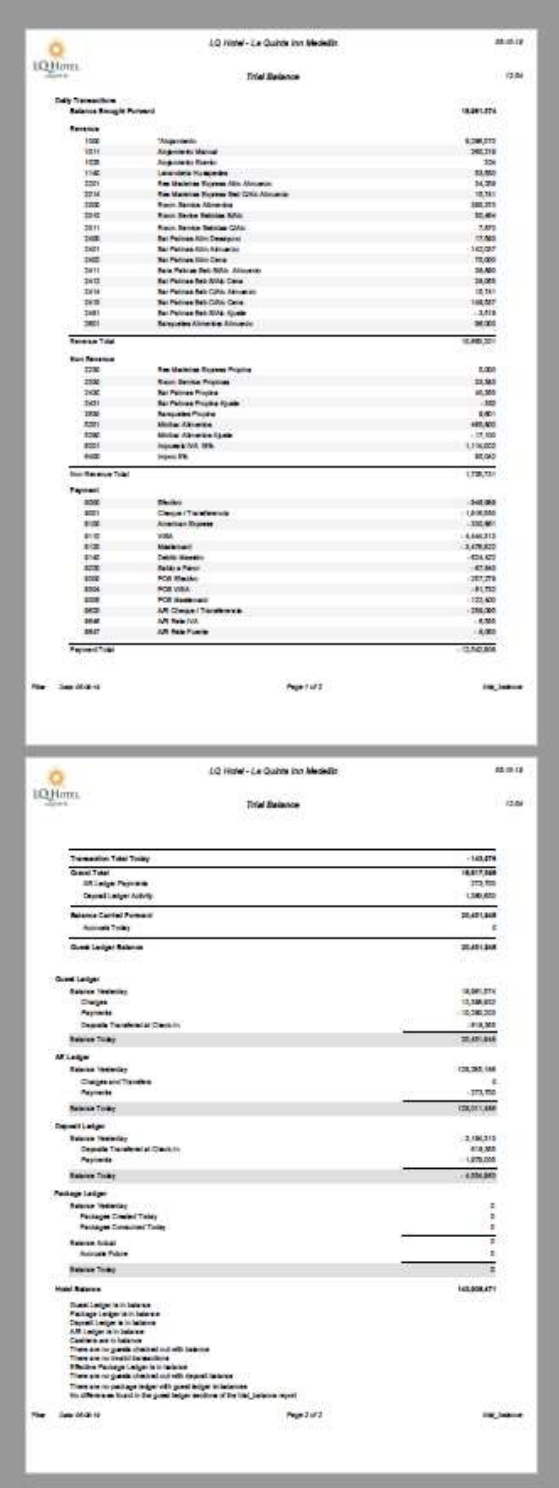

# 2. ANÁLISIS DE INFORME MANAGER REPORT SISTEMA OPERA

Dia a día se debe realizar un análisis de cada uno de los conceptos que cargan ingresos en la compañía por medio de este informe, se debe de ingresar a cada uno de los perfiles en el software Opera de la siguiente manera:

Hotel Holiday Inn Express

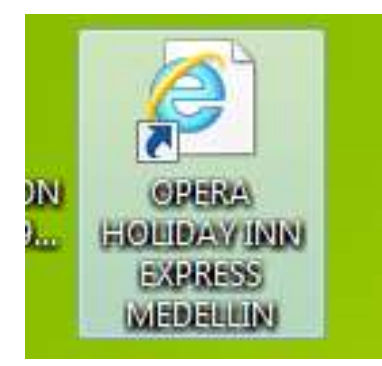

Hotel La Quinta By Windham

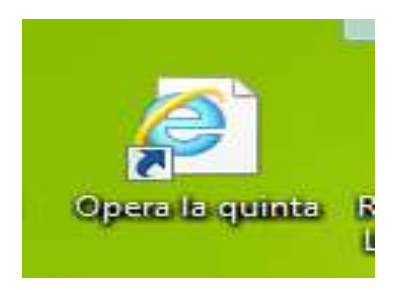

Con el usuario y la clave asignada por el jefe de sistemas. Luego de ingresar pasamos a el recuadro que se denomina PMS, luego se abre una ventana donde hay varias pestañas:

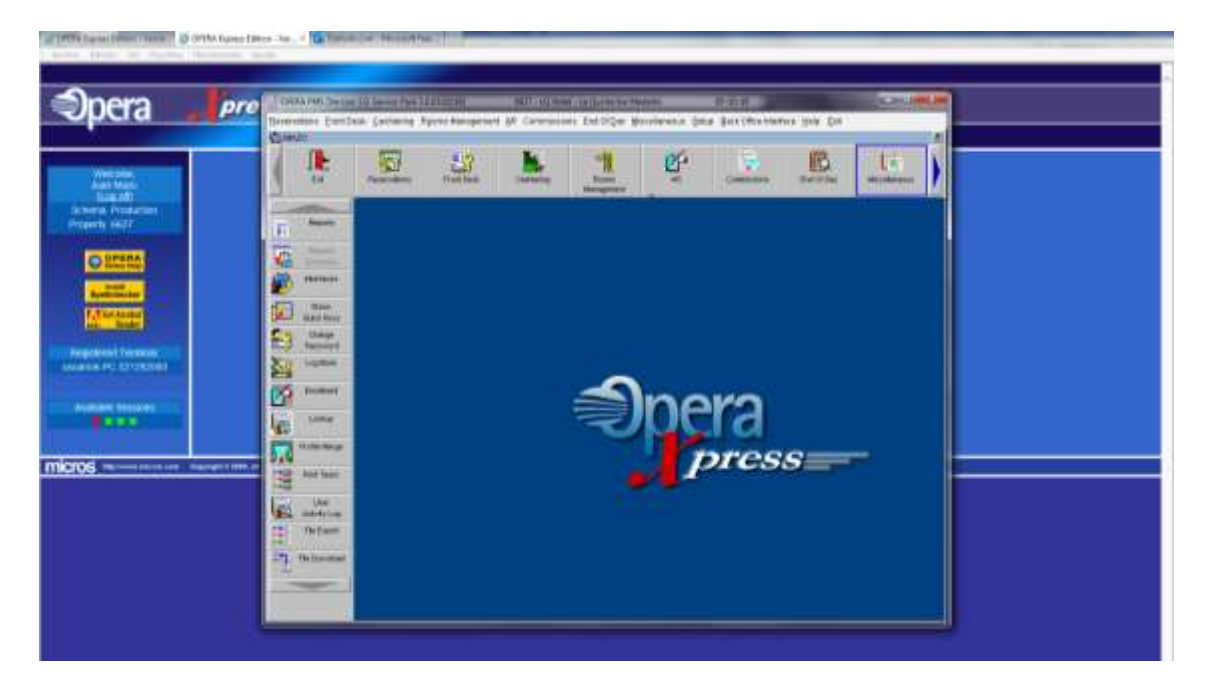

Y selecciono la que se denomina "Misceláneos", luego pasamos a la que se llama

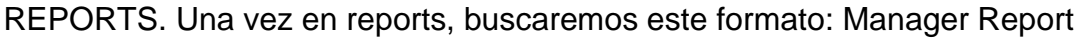

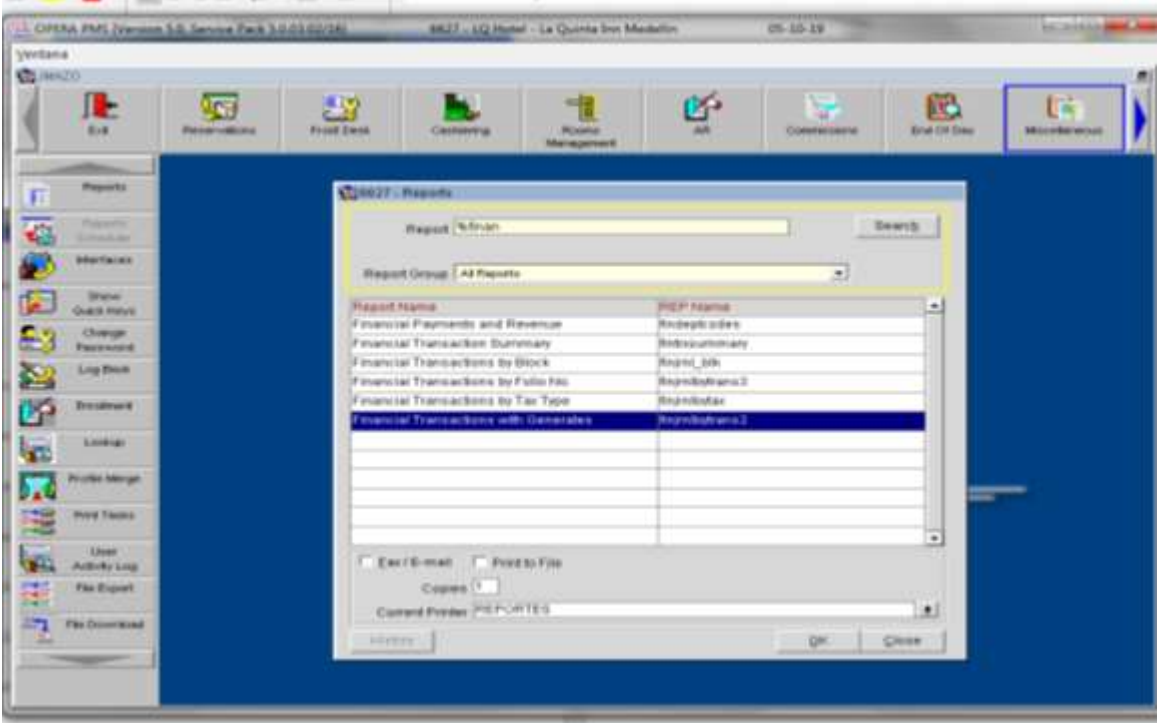

Este informe es con el fin de tener los indicadores de cualquier día en el hotel, indicadores como:

Habitaciones ocupadas, total de personas alojadas en el hotel, tarifa del día, total de reservas, reservas canceladas, porcentajes de ocupación entre otros datos,

adicional a esto se puede tener un comparativo del día mes y año actual con el pasado, para desde ahí tener una visión de cumplimiento de presupuestos y análisis de aumento o disminución en las ventas del servicio.

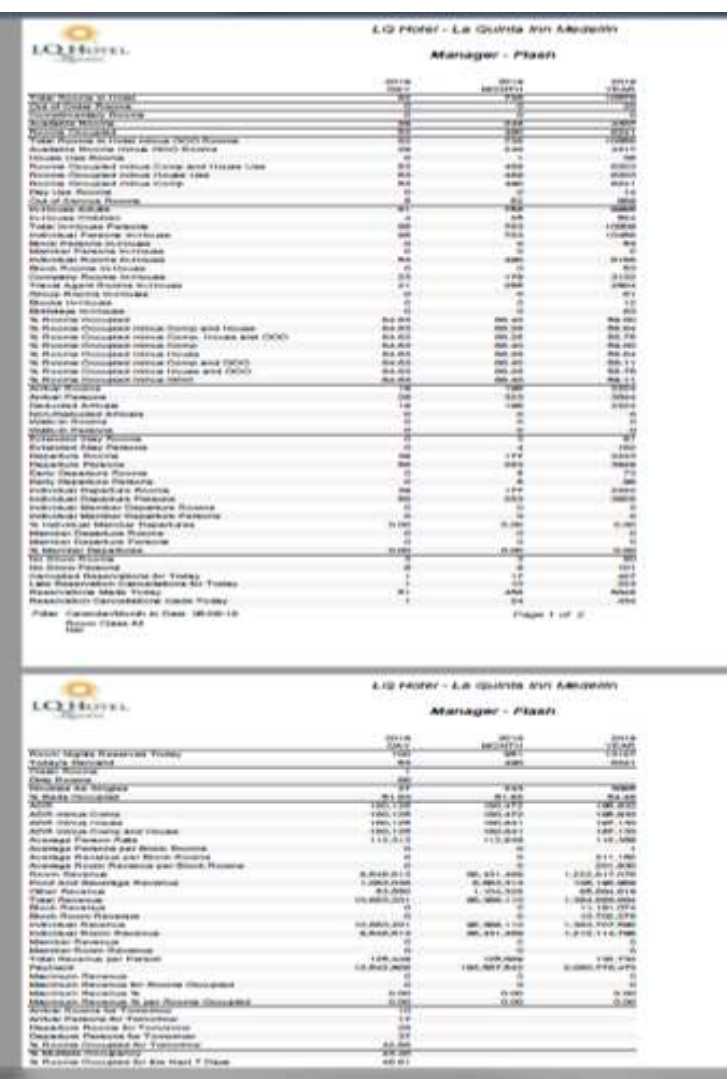

# 3. INFORME DAILY SISTEMA OPERA Y ARCHIVO EXCEL

El informe daily es un archivo macro de Excel el cual hay que alimentar y enviar a la gerencia y dueños de la compañía diariamente en horas de la mañana para que estos tengan conocimiento de la situación y cambios en los indicadores de la

compañía, tanto del Hotel Holiday Inn Express Medellin como del Hotel La Quinta By Windham Medellin.

Este archivo es alimentado con los formatos del procedimiento 1 y 2 de este manual. Primer paso: Después de tener los dos informes con los que se va a realizar este procedimiento se procede abrir el archivo Daily el cual está ubicada en la carpeta "AUDITORIA DE INGRESOS" en el escritorio, ingresamos y luego nos vamos por la carta que se denomina "daily" esta se encuentra separada por fecha y se ingresa a la carpeta correspondiente, año, mes y día,

Cada mes hay que realizar un nuevo formato el cual se debe realizar copiando un mes del otro y dejando el archivo macro en cero, después se abre el presupuesto anual separado mes a mes que envía la gerencia a principio del año, con este se alimenta la macro daily, para iniciar un mes, luego se procede a realizar el informe diario con los formatos 1 y 2 de este manual.

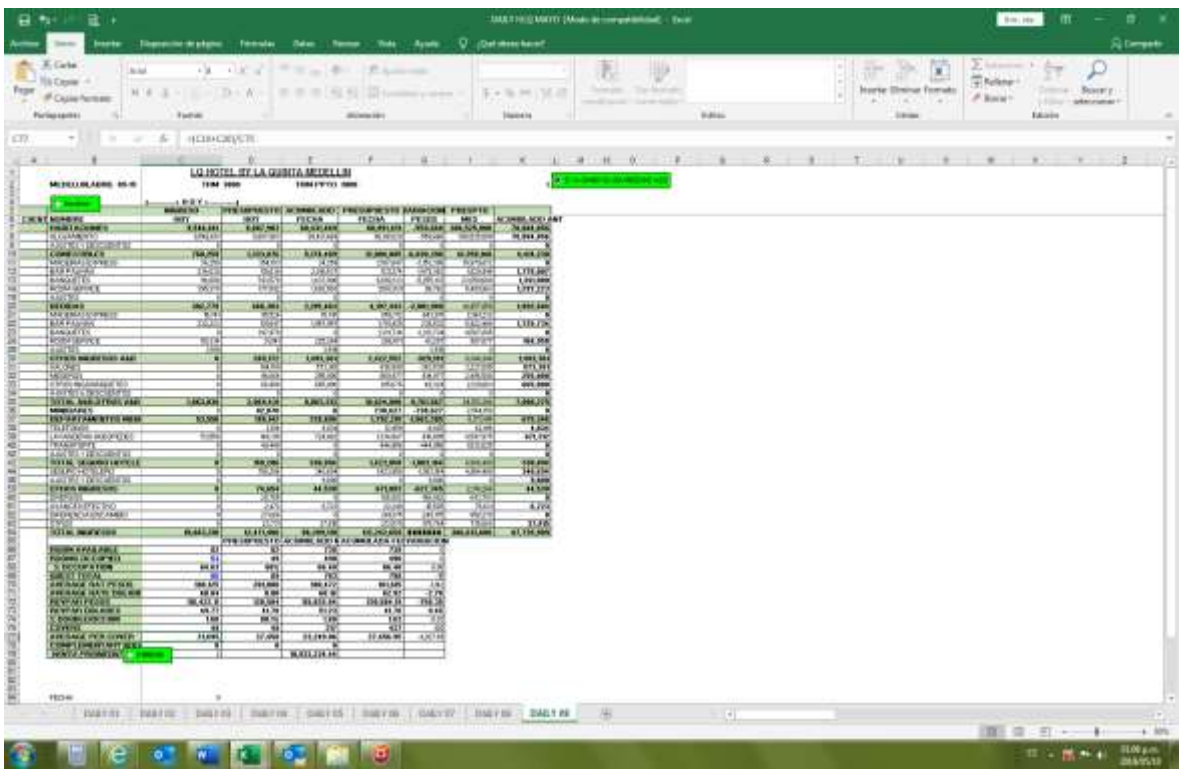

Entonces se tiene una fecha inicial que seria el día primero de cada mes donde solo existirá el presupuesto, luego ingreso los datos que me arroje los formatos 1 y 2 del manual los cuales ítem por ítem del daily me va ir conduciendo a los conceptos ya revisados del formato 1 y 2.

Cuando pasa otro día se la de la pestaña control+alt y duplicamos la hoja de Excel, empezamos por cambiar el nombre por el día que se genera en este caso dia 02, luego pasamos a modificar la fecha y proceder a oprimir actualizar.

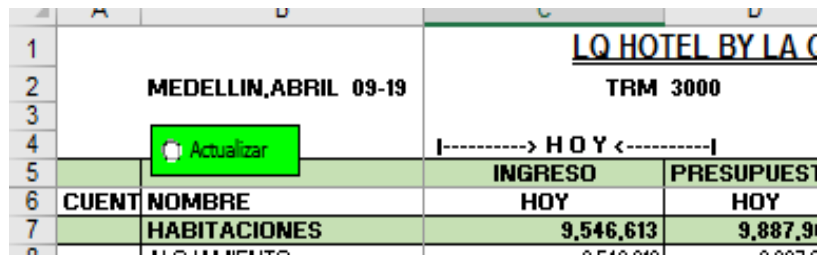

Luego el me lleva a cambiar el número del día y por ultimo se le oprime la celda verde que es la que me permite avanzar en el día siguiente con los informes 1 y 2 del siguiente día.

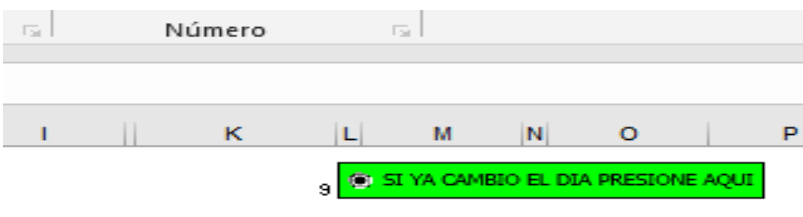

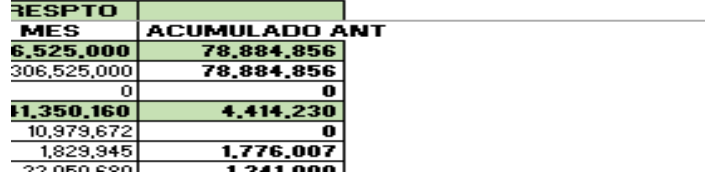

### 4. INTERFACE DE INFORMACIÓN (ENTRE OPERA Y ZEUS)

a. Hotel Holiday Inn Express Medellin

Para llegar a este punto ya se debió de haber realizado la inspección del formato 1 y 2 puesto que estos son donde detectamos los malos posteos por parte de recepción y validamos que los ingresos, depósitos, y formas de pago sean reales ya que vamos a subir esta información a contabilidad, también realizado y enviado el informe daily.

# Primer paso: se procede abrir el programa ZEUS INTERFACE

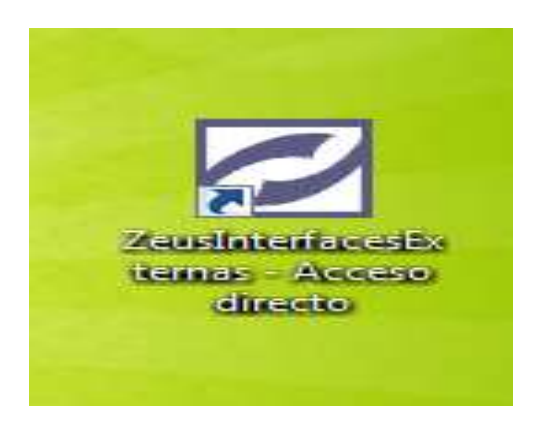

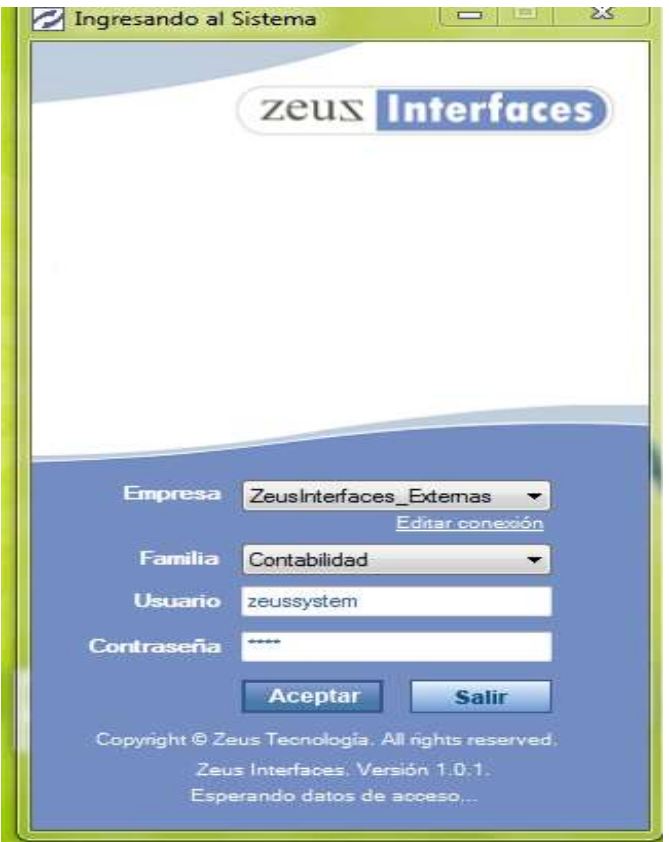

Este es el programa por el cual vamos a enlazar la información de OPERA hacia Zeus, para cumplir con nuestro proceso de auditoría de ingresos.

Para los dos hoteles se realiza la misma operación, pero donde aparece la opción empresa se realiza el cambio:

Para el Hotel Holiday Inn Express:

Se elige la empresa ZeusInterfaces\_Externas

Para el Hotel La Quinta By Windham:

Se elige la empresa ZeusInterfacesExternas\_LQ

Segundo paso: vamos a proceder con los siguientes ítems:

- Contabilidad
- Importar a contabilidad
- Cargar archivo

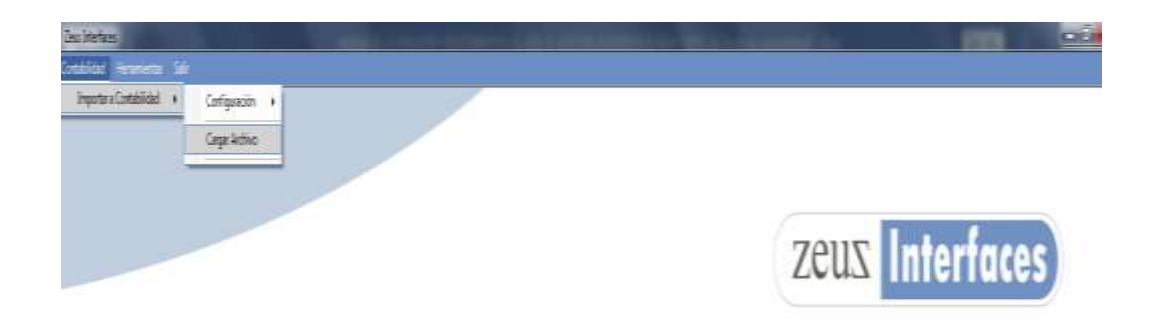

Tercer paso: interfases de contabilidad se selecciona la version # 3 y en la parte de ruta del archivo le damos click al icono de tres puntos.

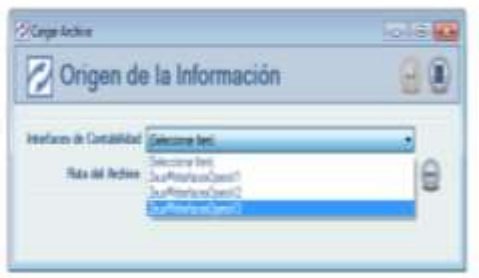

El cual nos abre una búsqueda del archivo en el equipo:

Y para cada hotel hay una carpeta:

Holiday Inn Express:

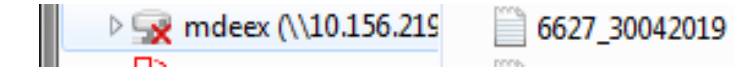

# Hotel la Quinta By Windham

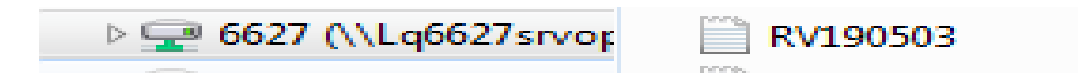

## Y al ingresar se escoge la fecha a subir a Zeus contabilidad

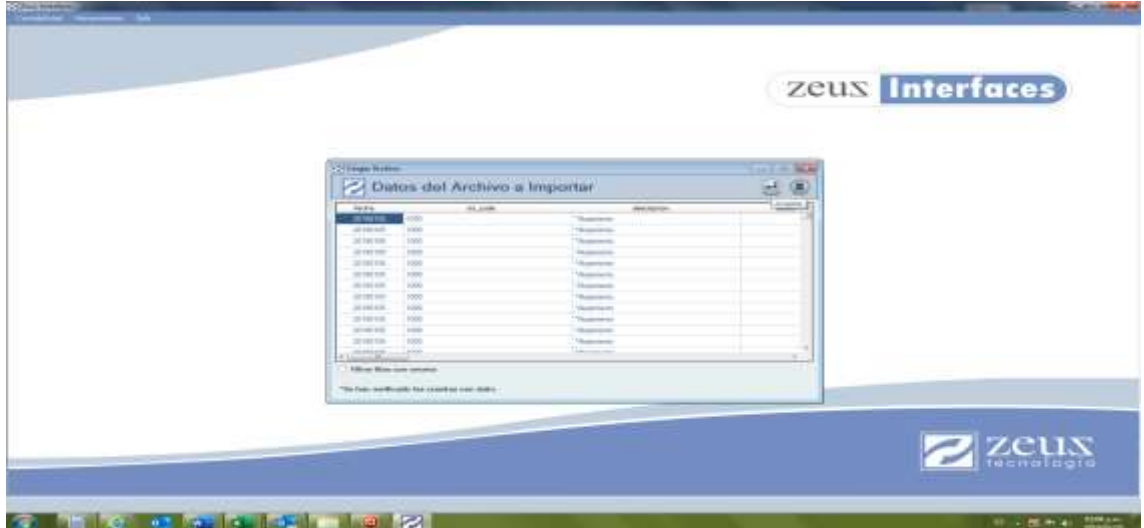

se le da aceptar.

Luego se le da guardar

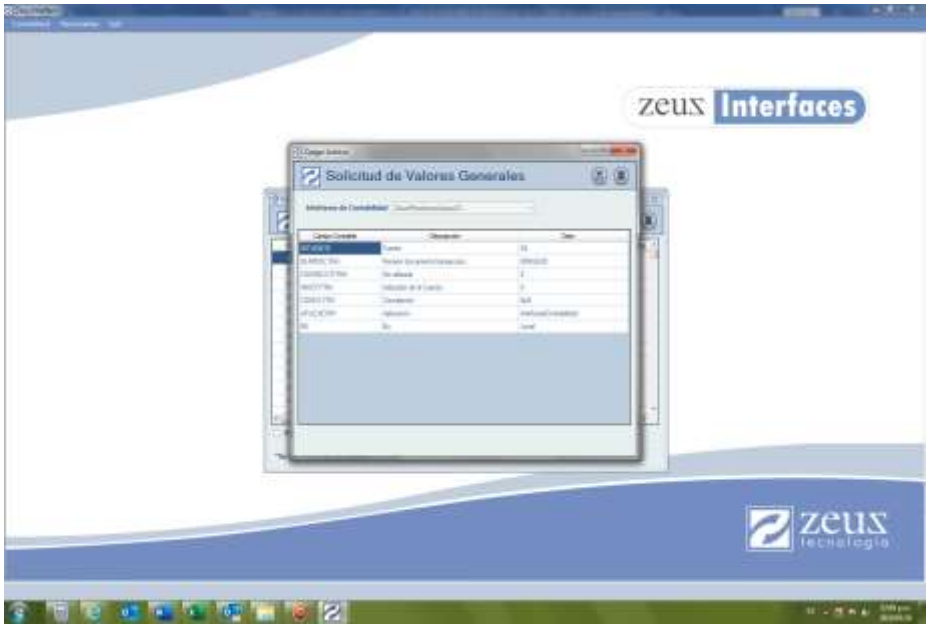

Después de esto le damos click en registrar clientes automáticamente y realizar ajuste contra la diferencia.

Luego aceptar.

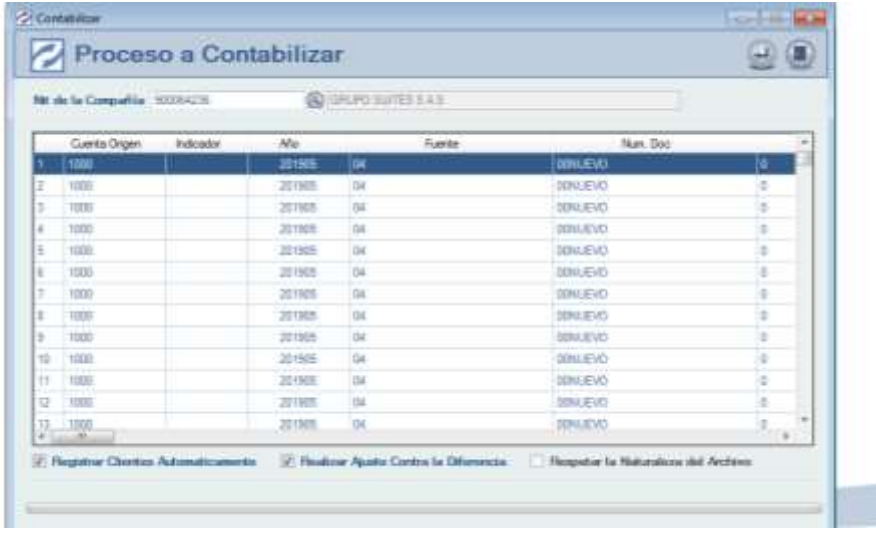

Inmediatamente aparecerá una pantalla a la cual le diremos que si

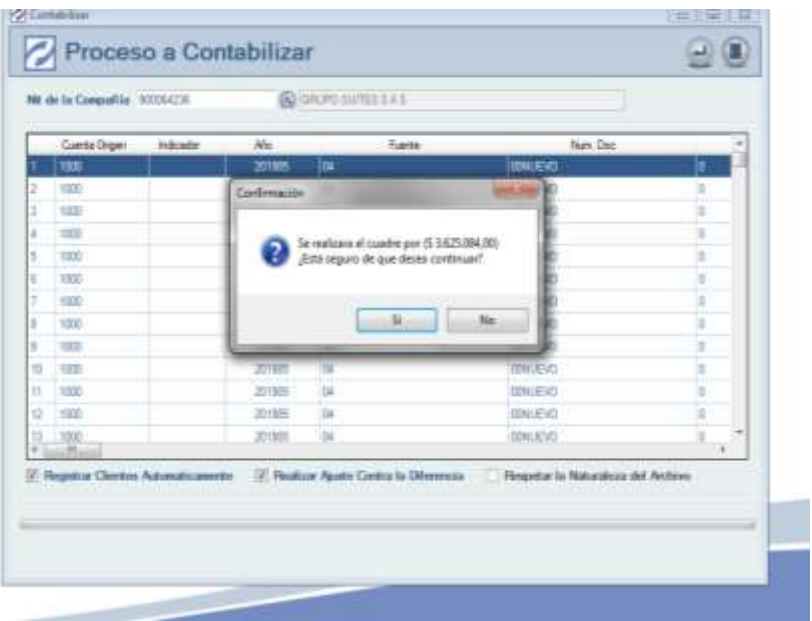

Después de darle a la opción si aparece este recuadro el cual nos consulta la cuenta contra la que vamos a cuadrar la diferencia que será la cuenta huésped de cada hotel dependiendo del hotel que se le este cargando la información.

Para el Holiday Inn Express: será la cuenta 1305050100 y para el Hotel la Quinta será la cuenta 1305050102.

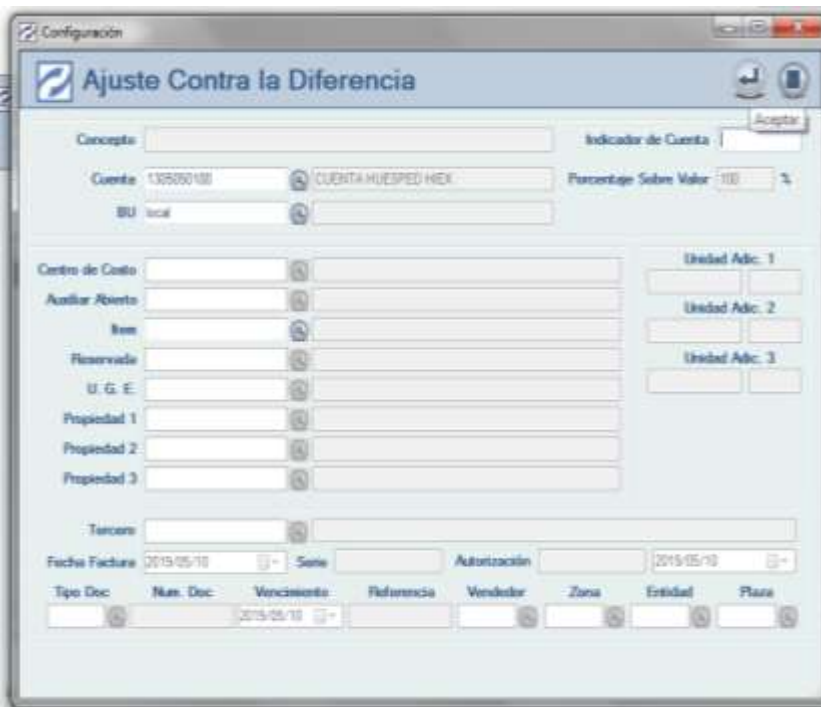

Una ves ingresada la cuenta le damos en la opción aceptar y la información se transfiere automáticamente:

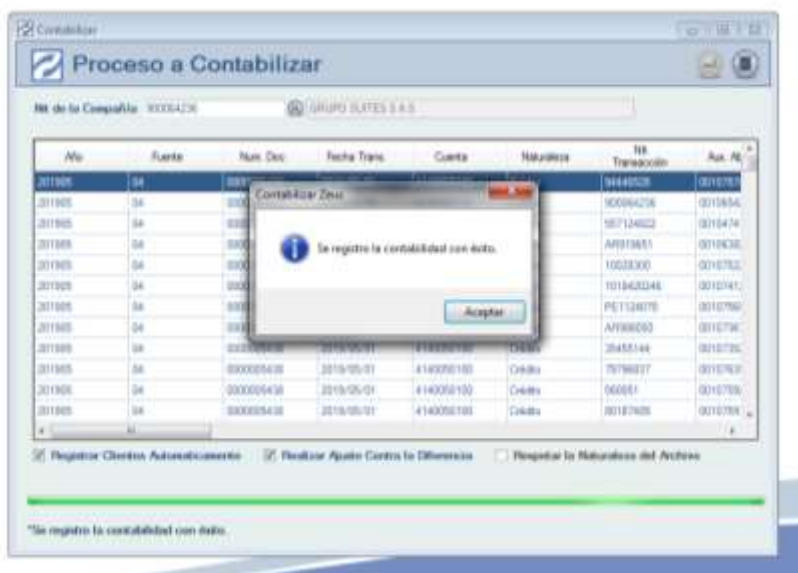

Una vez transferida la información vamos al software contable Zeus Contabilidad donde tenemos nuestra información financiera, esta en la que se le presenta a la gerencia entonces vamos al documento que subimos diariamente a verificar la naturaleza de las cuenta, a realizar las modificación y reclasificaciones que se deban de realizar ya identificadas en el paso 1 y 2 de este manual y además realizar el siguiente movimiento que es del cual depende tener un orden conciliatorio de los depósitos de los huéspedes junto con los ingresos en casa por cobrar denominados cuenta por cobrar huéspedes.

El movimiento es el siguiente:

1) Ingresamos a Zeus Contabilidad

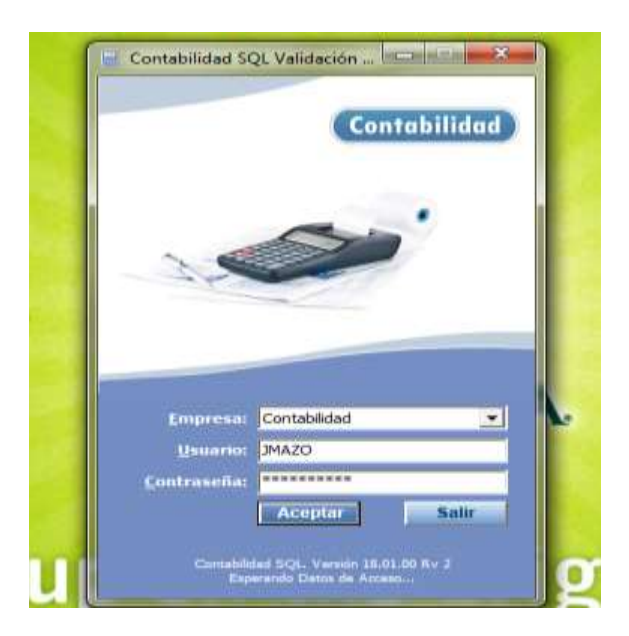

- 2) Seguimos la siguiente ruta:
- **Transacciones**
- Contabilidad
- Notas contables

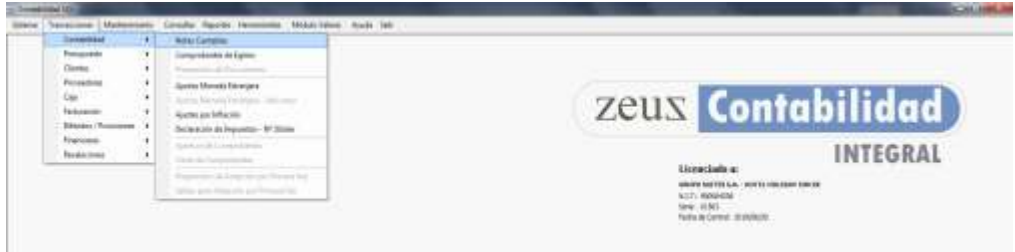

- 3) Abrimos el documento que se acaba de cargar de la siguiente manera:
- Fuente: 04 (que es la fuente por donde se trabajan los ingresos de la compañía)
- Documento: en este se le da la opción de la lupa (buscar) y seleccionaremos el primer archivo que nos sale de la lista, que será el que acabamos de transferir de opera a Zeus.

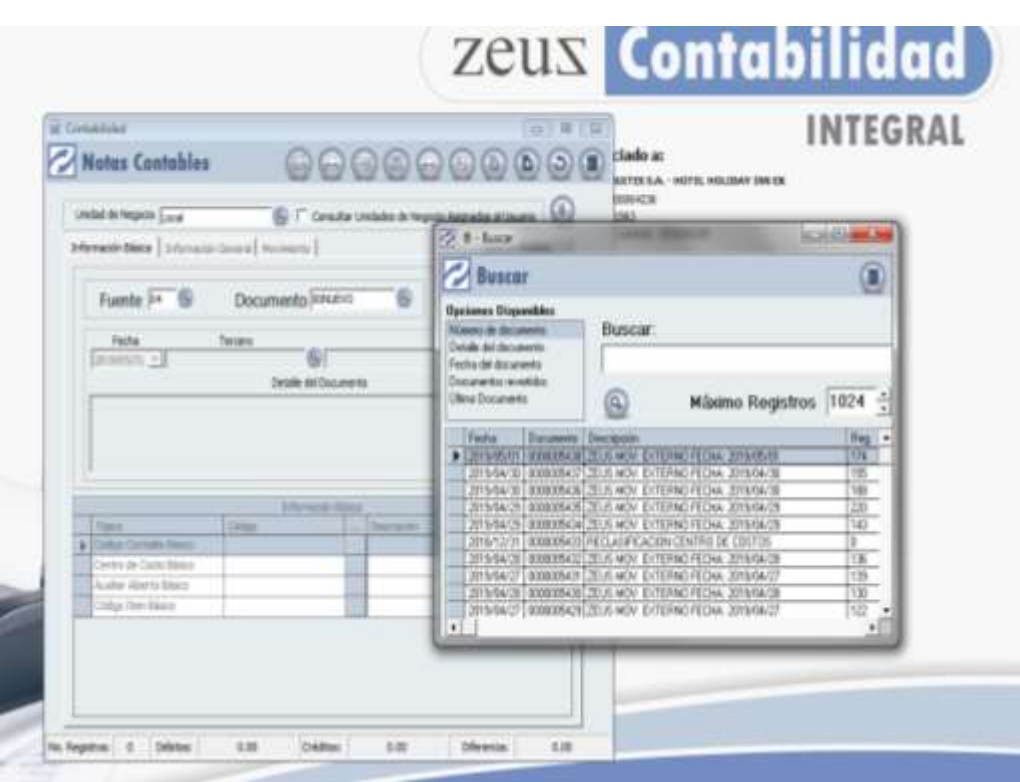

Ya en este punto entramos al movimiento del documento

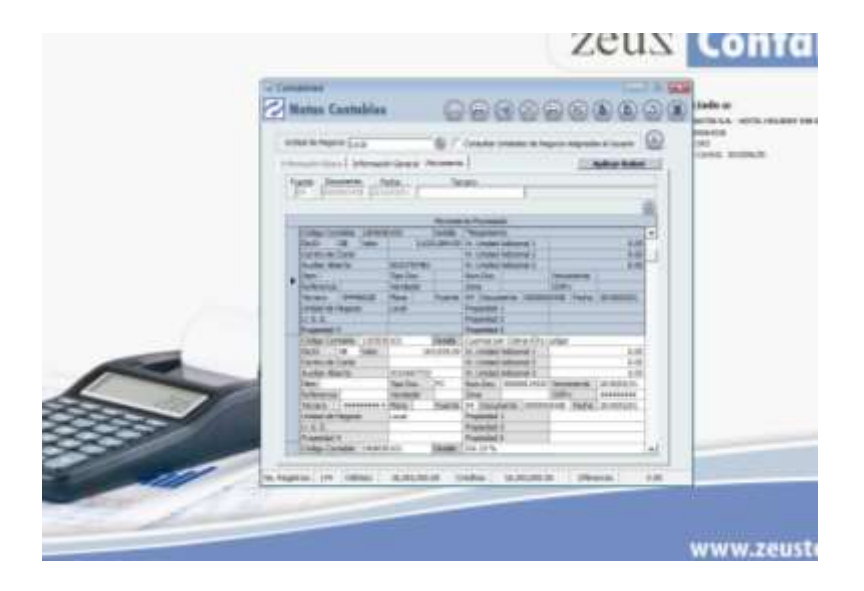

En este punto se realiza el ultimo paso para que la auditoria de cada uno de los hoteles quede al 100% obviamente teniendo en cuenta que este paso es después de haber corroborado la naturaleza de las cuentas, que las devoluciones tengas la naturaleza a que corresponde, y las reclasificaciones que se debieran de hacer si fuese el caso esten hechas, se procede con este paso a paso:

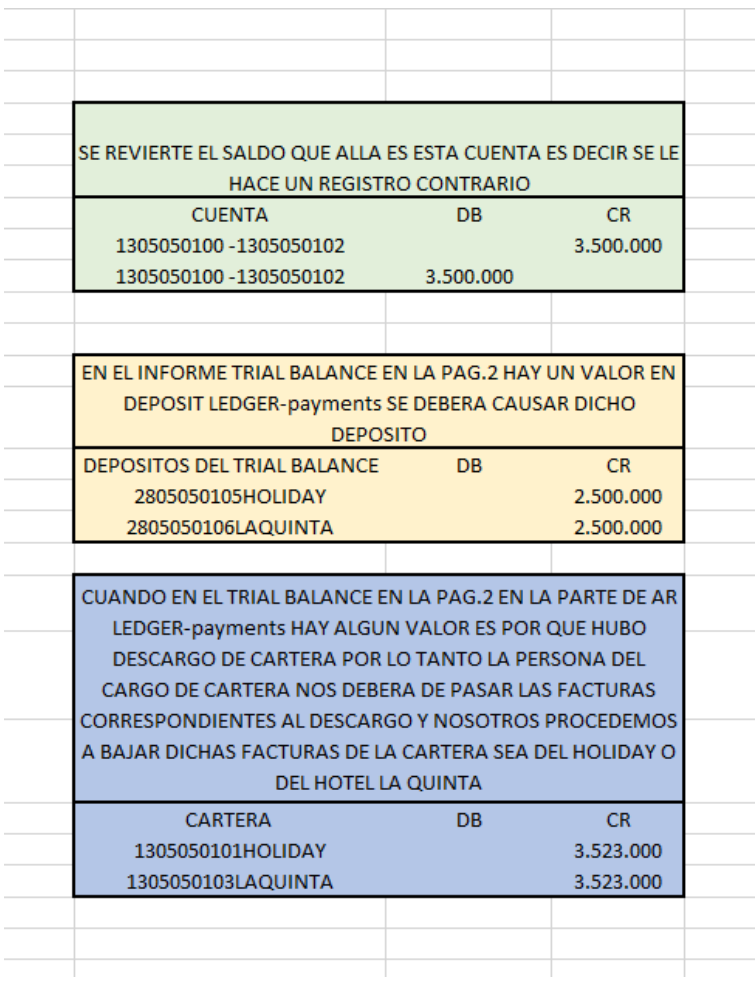

Y la prueba es que el documento contable cumpla con la partida doble.

## b. PORTALES DEL CAMPESTRE:

Primer paso: abrir el programa forticlient para tener conexión con el servidor del

hotel portales del campestre:

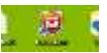

Usuario: Portales

Clave: Portales2019#

Segundo paso: abrir el programa zeus hotel donde vamos a realizar el proceso de la interface a zeus contabilidad:

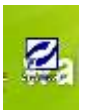

Usuario: Asignado por jefe de sistemas Clave: Asignado por jefe de sistemas

Tercer paso: despues de ingresar a zeus hotel vamos a la parte superior y hay una pestaña que se denomina "Auditoria", despues de estar en dicha pestaña vamos a la opcion "consultas e informes", de ahí vamos a "comprabantes contables" y de ahí pasamos a "generacion de comprobantes contables", despues de oprimir esta opcion nos abre un cuadro donde se realizara la interface.

Asignamos la fecha del movimiento a transferir a zeus contabilidad:

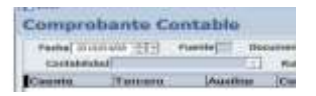

Despues de asignar la fecha vamos al icono "generar movimiento"

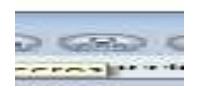

Luego de generar el moviemiento contable, aparece un aviso al cual le damos la opcion "si", despues genera el siguiente comentario "desea listar log del comprobante contable" y se le da la opcion "si", despues aparecera un aviso el cual dice "informe" y la opcion es detallado, despues de esto vamos a crear los tercero en la opcion de creacion de terceros:

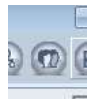

Despues de realizar la creacion de los terceros nos vamos para la opcion que dice "exportar informacion" que es la opcion que nos permitira subir la informacion contable de los ingresos al software de contabilidad ZEUS CONTABILIDAD:

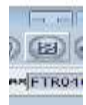

El programa va generar un aviso el cual dice que la transferencia a quedado ok. Despues de esto el auditor de ingresos va ir a zeus contabilidad.

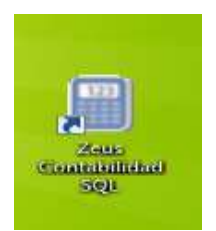

El usuario y la clave seran dados nuevamente por el jefe de contabilidad.

Una vez ingrese al sistema, como primer paso vamos a ir a la pestaña denominada "sistema", luego vamos a la opcion "recepcion de movimiento externo"

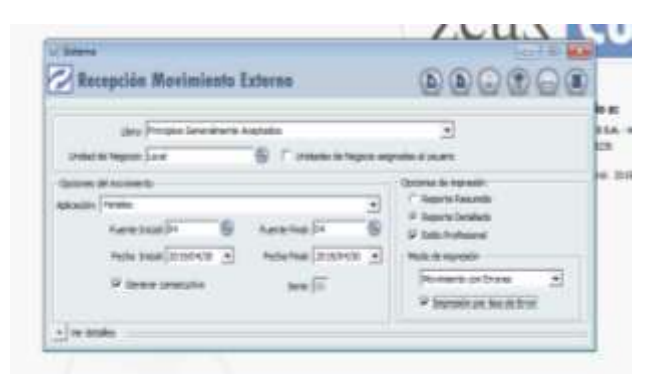

Aparece esta pantalla, donde vamos a realizar el diligenciamiento de manera ordenada para aceptar la tranferencia del archivo enviado desde el aplicativo ZEUS HOTEL:

Aplicación: hoteles

Fuente inicial: 04 ( fuente de ingresos)

Fecha: la que se halla transferido desde zeus hotel

Opciones de impresión: Reporte detallado

Metodo de impresión: Impresión por tipo de error

Y despues de tener diligenciado esta pantalla le damos en "validar informacion" y luego de que cargue se le da en "aplicar movimiento", una vez echo esto el movimiento ya esta en contabilidad y se puede ingresar al movimiento para su revision.

5. CONCILIACIÓN FORMAS DE PAGO TERCEROS, ENTRE OPERA VS SOPORTES FÍSICOS VS EXTRACTOS BANCARIOS.

1) Tarjetas:

Se debe validar todos los pagos de tarjetas de crédito y debito es decir todos los vorcher físicos contra los ingresados al sistema, después de tener la certeza de no que no falte ningún soporte, ir al extracto bancario y conciliar que el saldo que se tiene en el sistema es el mismo que nos ingresa al banco.

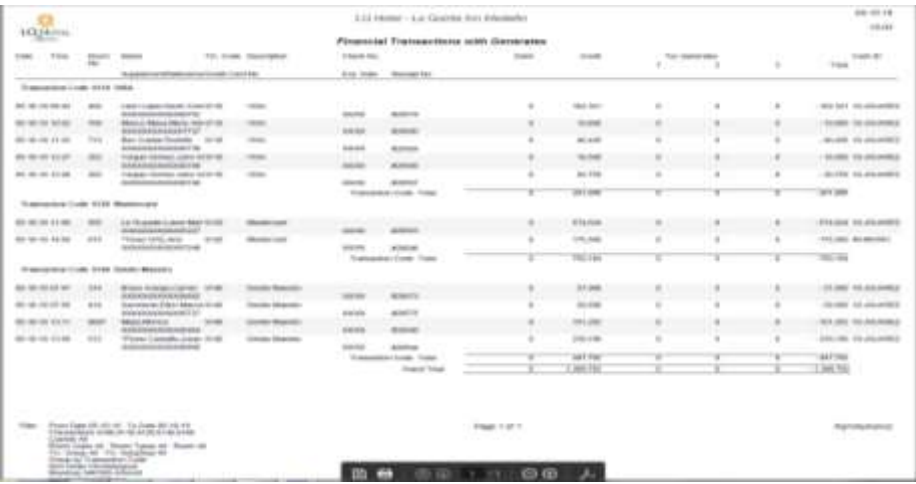

### 2) Efectivo: aplica para pesos y dólares

Se realiza una inspección del dinero físico entregado por recepción a tesorería, con un informe llamado Cashier Audit, el cual es el informe de cada uno de los recepcionistas que estuvieron en turno en el día, y este reporte detalla las entradas y salidas de dinero por cada usuario (recepcionista) donde estos saldos deberán ser cruzados con el efectivo físico que ingresa a la caja general por tesorería.

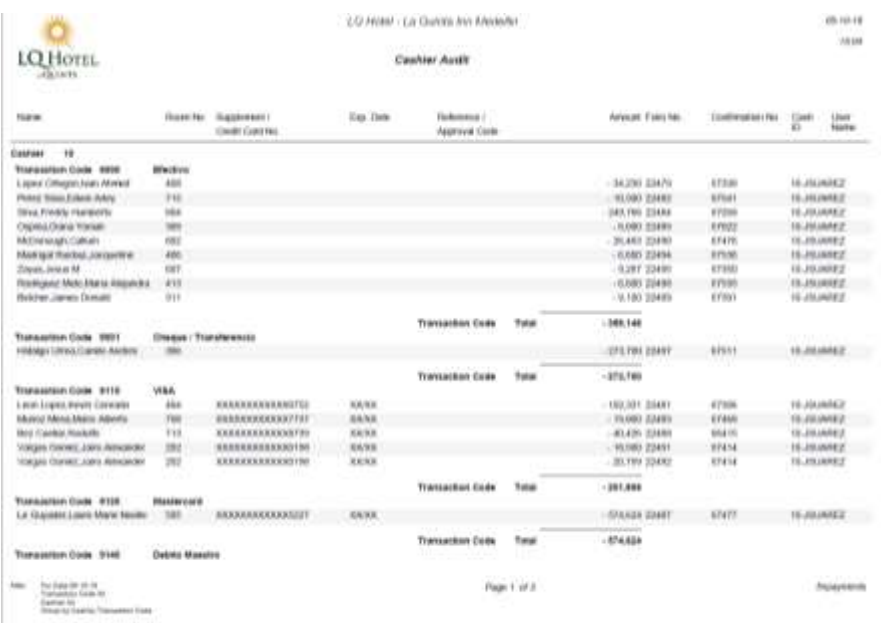

#### 3) Transferencias:

Se deberá validar cada soporte enviado por terceros acreedores de los pagos por transferencia y consignaciones bancarias, con los extractos o el banco online, apoyándonos para esta información con contraloría o tesorería quienes tienen los accesos al banco en cualquier momento del día.

#### 6. DEVOLUCIONES

Las devoluciones son solicitadas por usuarios en momentos en que sus pagos sean mayores a los cargos consumidos en los hoteles, pues quedan saldos a favor y el cliente decide si dejara estos saldos como depósitos o si desea su devolución la cual será solicitada al auditor de ingresos quien validara si realmente tiene saldo a favor y remitirá con certificación bancaria la solicitud a tesorería con los soportes y la explicación de por que se debe devolver el dinero de la reserva en cuestión.

Esta misma situación se da con dineros de retenciones en la fuente no practicadas al momento del pago y son solicitadas posteriormente, también se da el caso de pagos de reservas que posteriormente son canceladas y el cliente remite la petición de que su dinero sea devuelto.

Pero para las tarjetas de crédito funciona de la siguiente manera:

Devolución a tarjetas de crédito:

Para este caso el personal de reservas es quien solicita dichas devoluciones y envía al auditor de ingresos el voucher, la factura y caso del porque se solicita la devolución: luego de recibir la solicitud se identifica la franquicia del pago: MasterCard, Visa, Diners Club, American Express

Entonces tenemos que para las franquicias que apliquen para Redeban se debe realizar el diligenciamiento de un formato el cual se enviara al siguiente correo electrónico: [Solicitudes@rbm.com.co](mailto:Solicitudes@rbm.com.co) quienes se encargan de realizar el reintegro a la tarjeta y enviarnos el correo de la fecha del ajuste.

Este archivo permanece en el escrito del equipo de auditoria de ingresos.

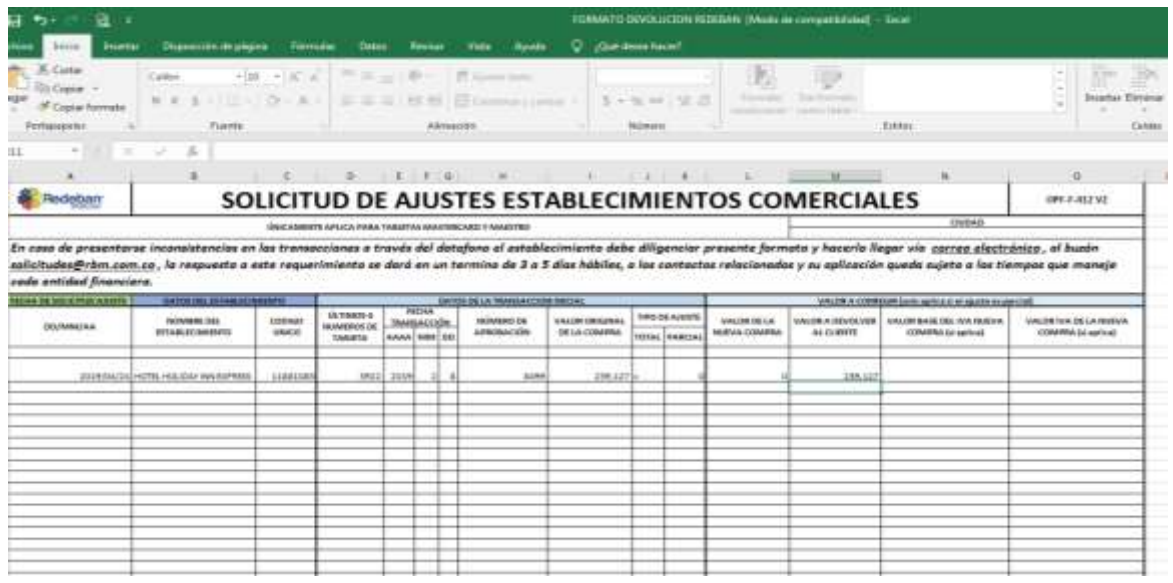

Y para las franquicias que aplican para INCOCREDITO se procede de igual manera pero el correo que vamos a utilizar es el siguiente: [ATRECOM@credibanco.com](mailto:ATRECOM@credibanco.com) y el formato es el que se ilustra a continuación:

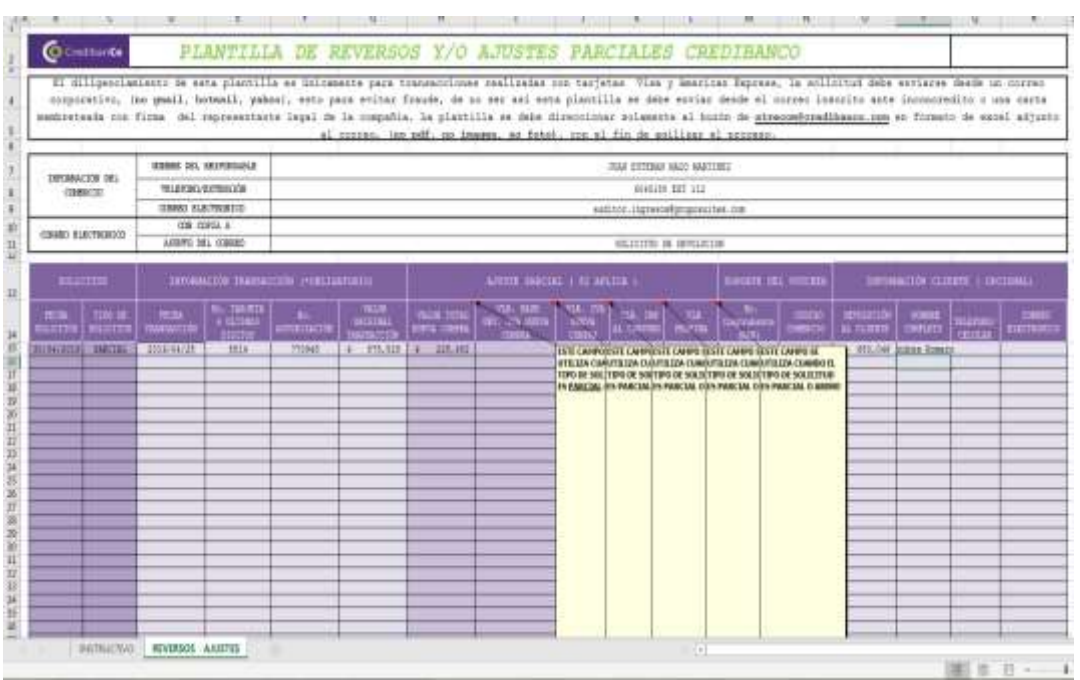

Estas devoluciones deberán ser posteadas por parte del personal de reservas en el sistema para cuando suba la interface de la información de una sistema al otra se tenga en cuenta la salida del dinero, muy importante es validar que dichas devoluciones si sean aplicadas a la información contable.

7. ARQUEOS DE CAJA

El auditor de ingresos debe de tener el control de los manejos que se les dan a las cajas internas de la compañía que son las siguientes:

Recepción Holiday Inn Express Medellin

### \$ 1.500.000

- Recepcion Hotel la Quinta By Windham
- \$ 1.500.000
- Bar Palmas
- \$ 100.000
- Restaurante Madeiras
- \$ 100.000
- Eventos Holiday Inn Express Medellin

#### \$ 500.000

Se deberá realizar un arqueo mínimo semanal de forma aleatoria a cada una de las cinco cajas a cargo del auditor de ingresos, se parte de la base que tiene cada una de estas y si hay faltantes deberán estar soportados con recibos, en continuidad si hay un faltante con soporte se deberá solicitar a tesorería el reintegro del dinero por el monto del recibo.

En caso de que no halla soporte y se encuentre un faltante se procederá a informar a contraloría dicha falta, para que se proceda con el cobro de dicho faltante a la persona responsable en el momento de la caja, en caso de que suceda lo contrario y en la caja halla mas dinero del debido se procede a recaudar dicho dinero y consignarlo en la caja general de la compañía como un ingreso por sobrante en caja. En estos arqueos se determina si los manejos que se le da a la caja son en contra de la compañía o en contra de los clientes por lo que debemos estar alertan a dichos movimientos.

#### **4. RECOMENDACIONES**

Claramente expresar que otras ideas o propuestas se pueden implementar en relación al proyecto realizado. De igual forma, analizar si el trabajo que se desarrolló merece una continuidad y apoyos futuros.

Se recomienda a Grupo Suites S.A.S darle cumplimiento a cada uno de los procesos establecidos en el manual para el cargo de auditoria de ingresos, para tener un control eficaz de los errores y la mala interpretación de los hechos económicos que se presentan diariamente dentro de sus instalaciones.

Tener en cuenta dichos procedimientos para la realización de la auditoria del Hotel Holiday Inn Express Medellín, Hotel la Quinta By Widham Medellín.

Realizar la actualización de dicho manual cada vez que se establezcan nuevos procedimientos en la auditoria de la información de ingresos, para que la estructuración de este manual no pierda la trazabilidad de los procesos a tener en cuenta en la realización de la auditoria ya mencionada.